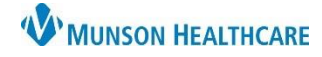

Recommendations Recommendation

**Breast Cancer Screening** 

Cerner PowerChart Ambulatory **EDUCATION**

**Summary:** Breast Cancer Screening is recommended for female patients aged 40 – 74 years old with no previous medical history of breast cancer or bilateral mastectomy. This health maintenance recommendation will automatically display on the Ambulatory Workflow page annually. **Support:** Ambulatory Informatics at 231-392-0229.

**Next Due** 

**D** Overdue (3 years)

**Last Action** 

Completed (4 years ago)

# **Breast Cancer Screening Recommendation Due**

If the Breast Cancer Screening Recommendation is due or overdue and has not been completed elsewhere:

- 1. Click **Orders** for the Breast Cancer Screening Recommendation.
- 2. Select the appropriate order.
- 3. Enter Ordering Physician details, select **Order, Cosign Required,** and click OK.

- $\mathbf{C}$  1 4. Click on **Orders for Signature**.
- 5. Associate the diagnosis **Breast cancer screening by (Z12.31)** and click **Modify Details.**
	- a. If the diagnosis is not available to associate, add it on the Order Details screen.

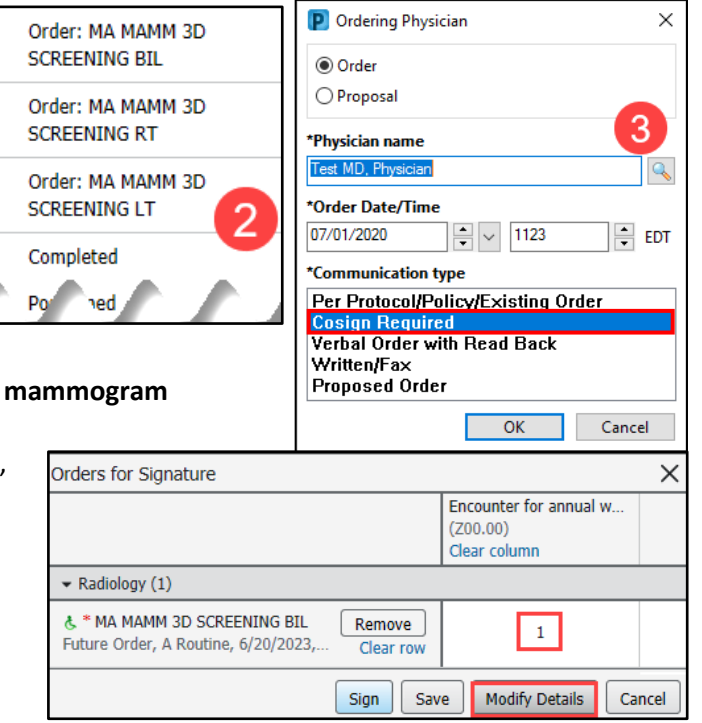

Recurrence

Every 1 Year(s)

Source

L.

Orders

Orders  $\vee$ 

 $\times$ 

- 6. Complete all necessary Order Details, add the diagnosis listed above if needed, and click **Sign.**
- 7. The Breast Cancer Screening Recommendation will now be moved to the Not Due/Historical tab.

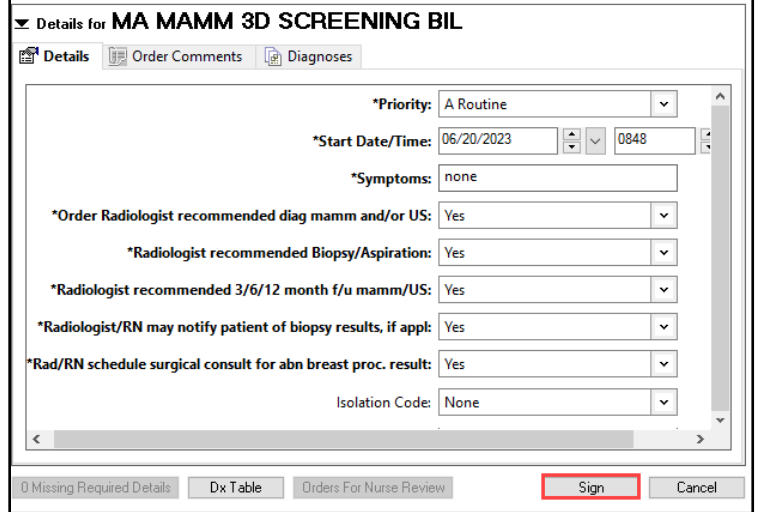

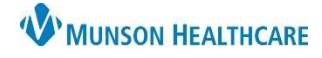

Cerner PowerChart Ambulatory **EDUCATION**

#### **Documenting Completed Breast Cancer Screening**

If Recommendations indicate Breast Cancer Screening is due and the patient reports the screening was completed:

1. Review **Outside Records** in **Documents** or **Clinical Notes**.

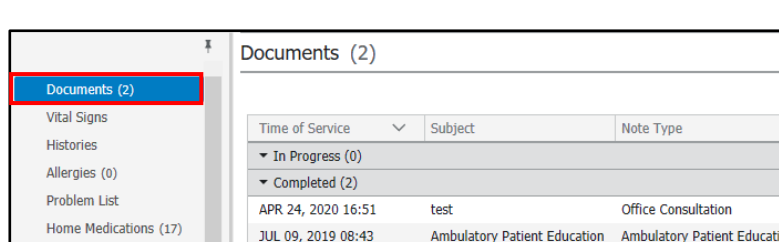

2. If results are available and screening was completed within the recurrence timeframe, navigate to Recommendations.

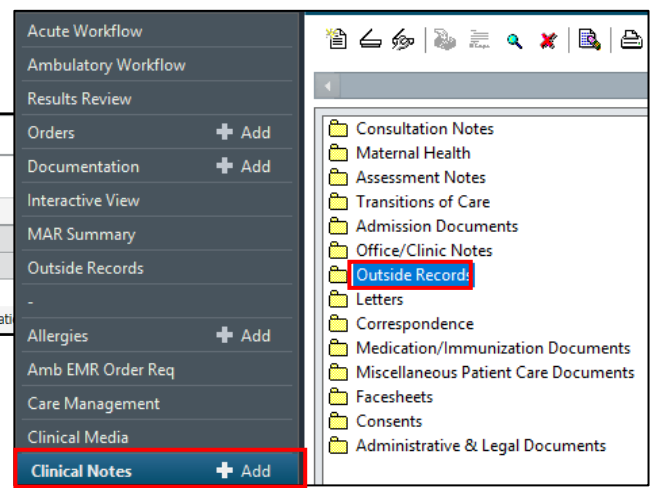

**Reason** 

Expectation Satisfied Elsewher

3. Select the Breast Cancer Screening Recommendation to update.

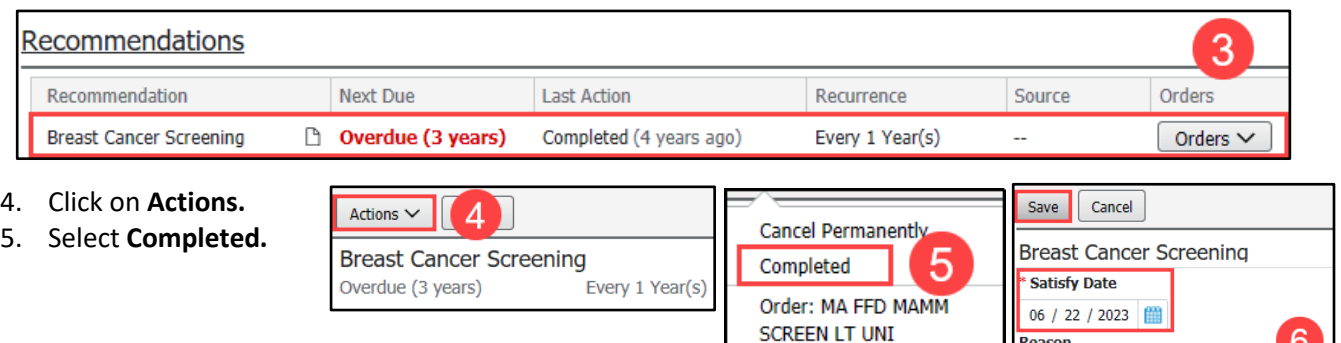

- 6. Complete **Satisfy Date**, **Reason,** and **Comment** (if necessary) fields and click **Save.**
- If Recommendations show breast cancer screening is due and the patient reports the screening was completed, but the report is **not** available:

MC MA OM

- 1. Have the patient complete a Medical Release of Information form to obtain outside records.
- 2. Fax the completed and signed form to the performing facility.
- 3. Once the report is received, update Recommendations as outlined above.
- 4. Notify the provider that the report is available to review and sign-off.

**NOTE:** Providers are responsible for updating Recommendations yearly.

6

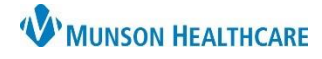

Cerner PowerChart Ambulatory **EDUCATION**

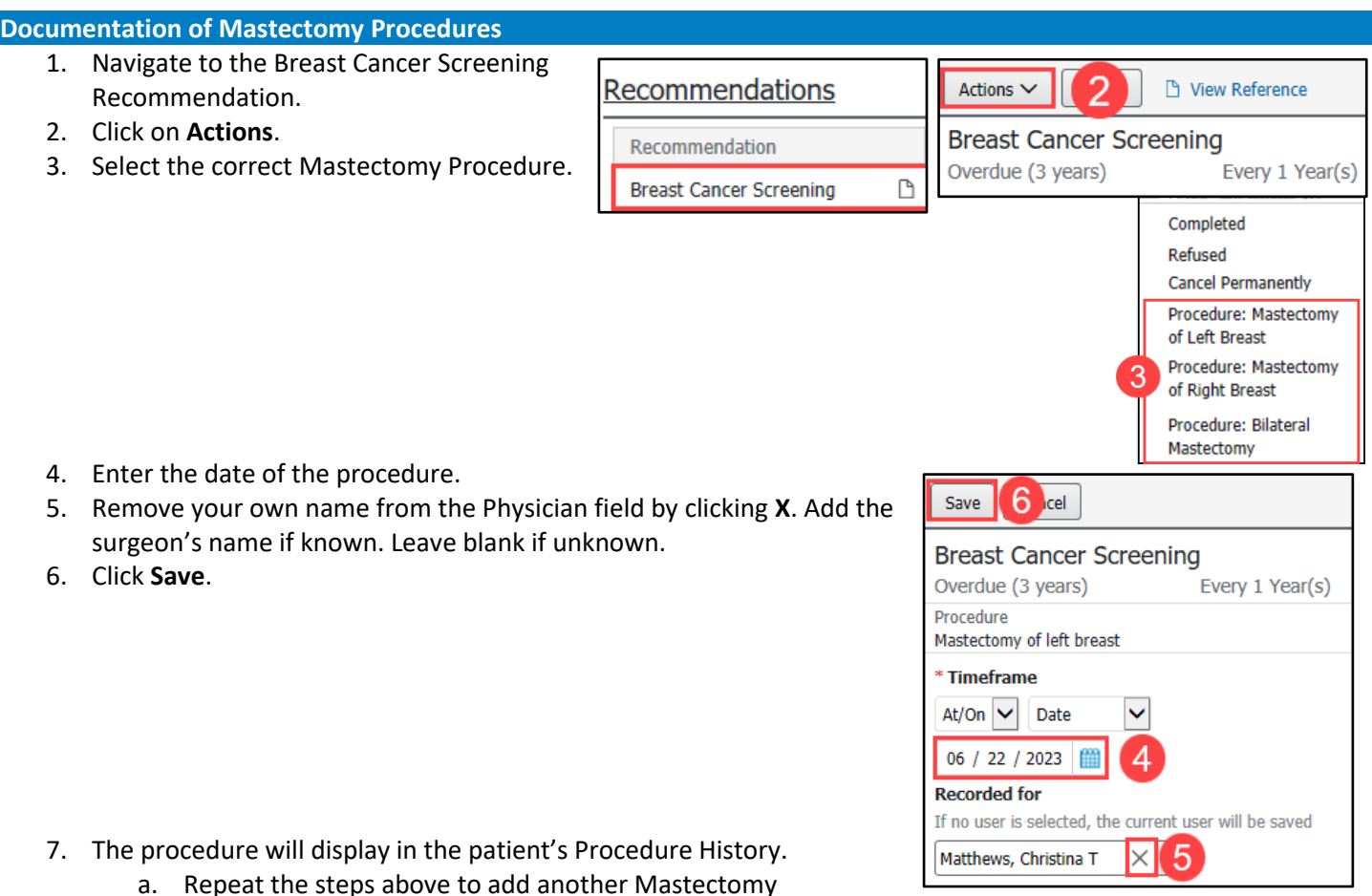

- Procedure if needed (ex: if patient had a right and left mastectomy performed on different dates.
- 8. Document the correct corresponding Mastectomy Diagnosis Code if not already listed under the patient's chronic problems.
	- a. Clinical staff may add the diagnosis code initially. Providers are responsible to add the diagnosis code to subsequent annual visits.

 $\overline{2}$ 

Add as This Visit and Chronic

- **Adding Bilateral Mastectomy Diagnosis Code to Problem List: Problem List** 
	- 1. Navigate to Problem List.
	- 2. Select **This Visit and Chronic**.
	- 3. Add the correct ICD-10 Code.
		- a. Bilateral mastectomy: add **(Z90.13) Acquired absence of bilateral breasts and nipples**.

Classification | Medical and Patient Stated V

Acquired absence of both breasts and nipples (Z90.13) Acquired absence of left breast (Z90.12) Acquired absence of left breast and nipple (Z90.12) Acquired absence of right breast (Z90.11) Acquired absence of right breast and nipple (Z90.11)

 $\vee$  290.1

- b. Mastectomy of left breast: add (**Z90.12) Acquired absence of left breast and nipple**.
- c. Mastectomy of right breast: add **(Z90.11) Acquired absence of right breast and nipple**.
- The Breast Cancer Screening Recommendation will automatically cancel if the patient has a bilateral mastectomy or mastectomy of both the left breast and right breast documented. **Do not** use the Cancel Permanently Action.
- If these procedures are already documented and the Breast Screening Recommendation is still displaying, contact Ambulatory Informatics.

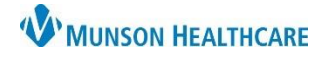

Cerner PowerChart Ambulatory **EDUCATION**

**Breast Cancer Screening is due-Recommendation is Not Listed** 

If the patient is due/overdue for breast cancer screening but a recommendation is not present:

- 1. Follow steps to place the appropriate breast cancer screening order.
- 2. Contact Ambulatory Informatics at 231-392-0229 to notify them of the issue.